# **SPECTRO3-MSM-ANA-Scope Änderungen nach Software-Update von V2.8 auf V2.9**

In diesem Manual wird zusammengefasst, welche Änderungen sich mit dem Software-Update von **SPECTRO3 MSM ANA V2.8** auf **V2.9** ergeben haben.

Ein Softwareupdate von V2.8 auf V2.9 ist sehr einfach durchzuführen.

Man braucht dazu lediglich den FirmwareLoader V1.1 sowie die Firmware-Files für die Version 2.9. Der FirmwareLoader V1.1 sollte auf der CD/DVD sein, die mit dem Sensor gekommen ist, oder zum Download auf der Homepage zu finden sein.

Die Firmwarefiles sind beim Sensor Lieferanten erhältlich.

Die Vorgehensweise ist im File "Manual FirmwareLoader V1\_1" exakt beschrieben.

### Änderung 1:

### Der Parameter **CALIBRATION MODE** wurde umbenannt in **SHAPE MODE**.

Bei **CALIBRATION MODE** konnte man **2D** und **3D** zur Darstellung der Farbe im Raum auswählen. **2D** bestimmte dabei einen Zylinder im Raum und **3D** eine Kugel im Raum.

Zum besseren Verständnis wurden diese Bezeichnungen umbenannt in **CYLINDER** (Zylinder) und **SPHERE** (Kugel).

Zusätzlich kann man jetzt auch die Farbe als einen Block im Raum definieren.

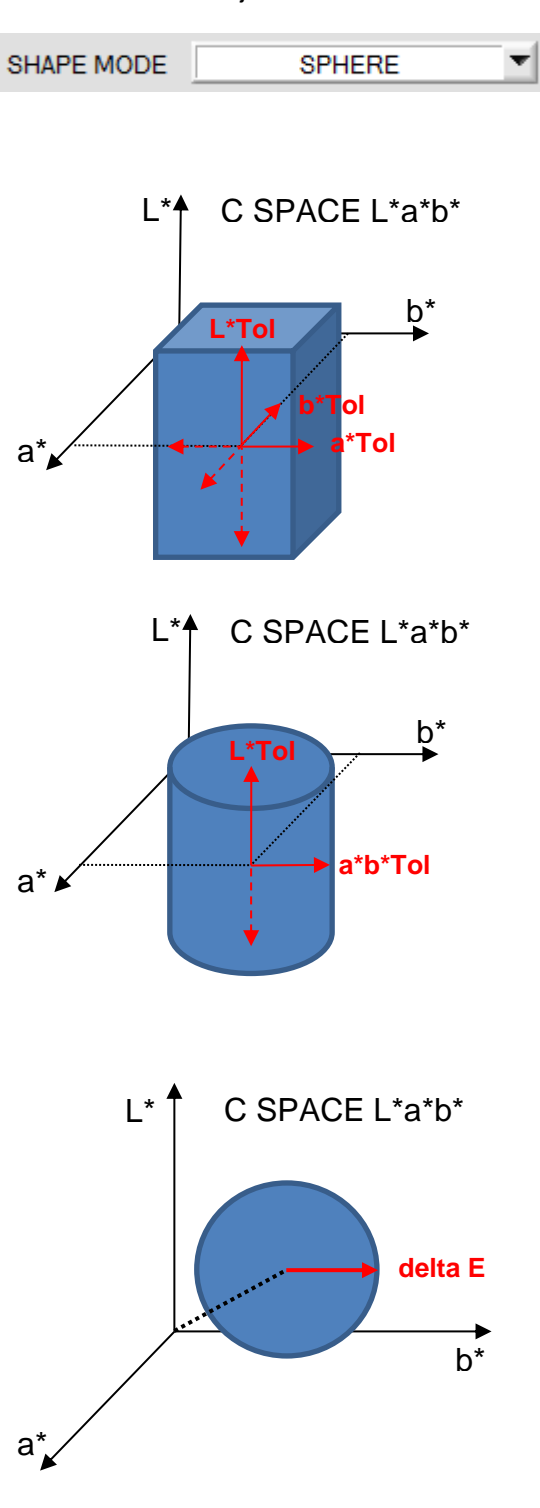

#### **SHAPE MODE:**

In diesem Funktionsfeld kann eingegeben werden, ob man die Farbraumkoordinaten **(z.B. L\* a\* b\*)** als Block, Zylinder oder Kugel im Raum betrachtet.

Betrachtet man sie als Block, dann hat jede Farbraumkoordinate eine eigene Toleranz **(a\*Tol, b\*Tol, L\*Tol)**.

Der Farbabstand **delta E** wird aus den Farbkoordinaten **(a\* b\*)** berechnet.

Eine Farbe ist dann wieder erkannt, wenn sich die aktuellen Farbraumkoordinaten im Farbblock befinden.

Betrachtet man sie als Zylinder, dann haben die Farbkoordinaten **(a\* b\*)** eine eigene Toleranz **(a\*b\*Tol)** und der Helligkeitswert **(L\*)** hat seine eigene Toleranz **(L\*Tol)**.

Der Farbabstand **delta E** wird aus den Farbkoordinaten **(a\* b\*)** berechnet.

Eine Farbe ist dann wieder erkannt, wenn sich die aktuellen Farbraumkoordinaten im Farbzylinder befinden.

Im Kugelmodus gibt es nur eine Toleranz für die Farbraumkoordinaten.<br>Der Farbabstand

Farbabstand **delta E** wird aus den Farbraumkoordinaten **(L\* a\* b\*)** berechnet.

Eine Farbe ist dann wieder erkannt, wenn sich die aktuellen Farbraumkoordinaten in der Farbkugel befinden.

### Änderung 2:

Im Datenfenster (rechte Bildschirmhälfte) gibt es jetzt den Reiter **2D** nicht mehr. Der Reiter **3D** wurde zu **C SPACE 3D** umbenannt.

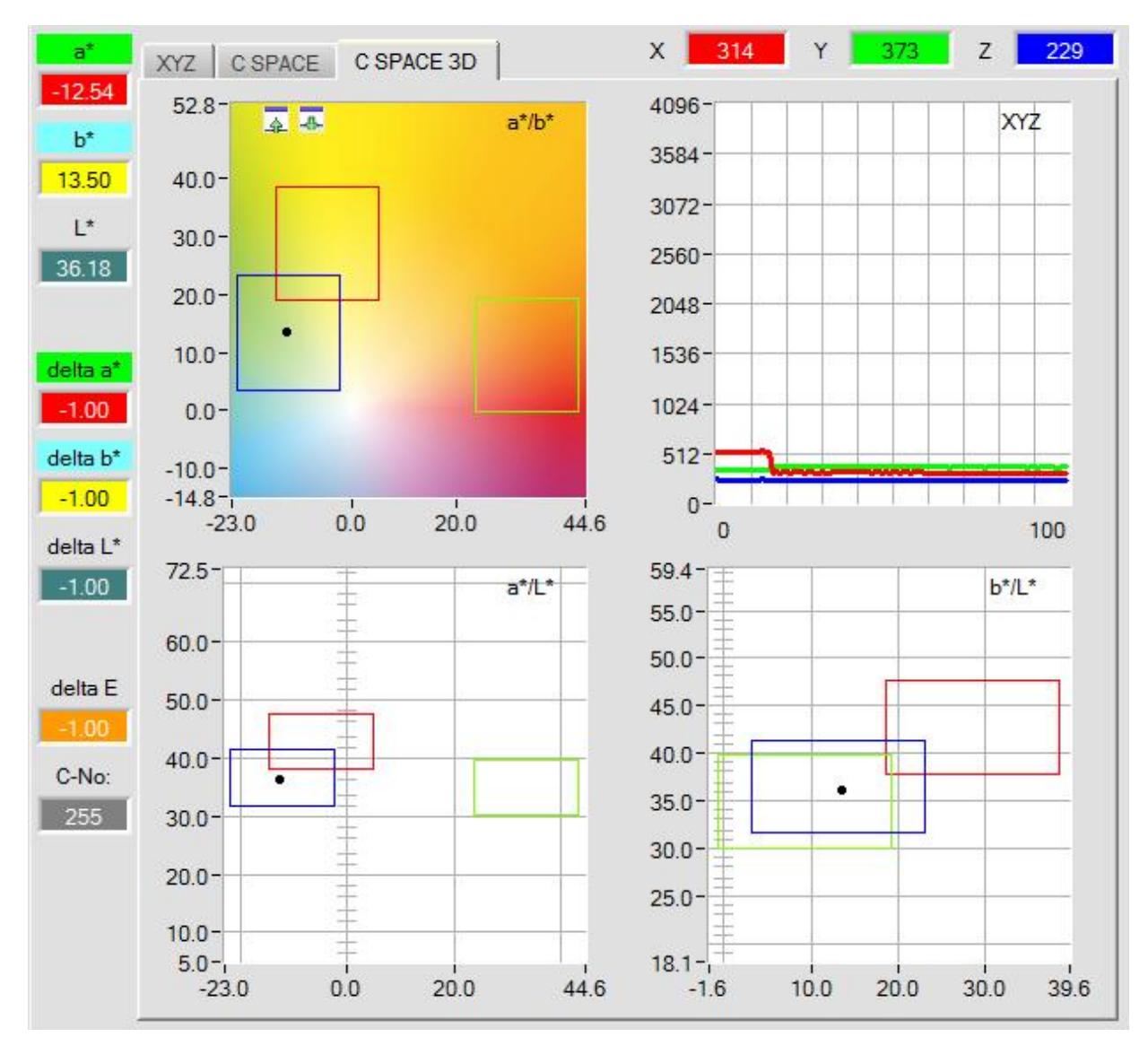

### Änderung 3:

Bei **C SPACE** xyY, L\*a\*b\*, L\*u'v' wurde im Graphen eine entsprechende Farbtafel als Hintergrund eingeführt. Der Graph mit der Farbtafel im Hintergrund kann vergrößert und verkleinert werden.

232  $x$  $314$ Y 370  $\mathsf{Z}^{\mathsf{I}}$  $\mathbf x$ XYZ CSPACE CSPACE 3D 0.3428  $0.86$ 云本 xly  $\dot{y}$  $0.80 -$ 0.4039  $0.75 Y:100$  $0.70 -$ 0.0903  $0.65 0.60$ delta x  $-1.0000$  $0.55$ delta y  $0.50 -1.0000$  $0.45$ delta Y  $0.40 -1.0000$  $0.35 0.30$ delta E  $0.25 -1.0000$  $0.20 -$ C-No:  $0.15 -$ 255  $0.10 0.05 -0.01 0.70$  $0.20$  $0.40$  $0.30$  $0.50$  $0.60$  $0.10$  $-0.01$  $0.80$   $0.86$ 

## Änderung 4:

Bei **C SPACE** L\*u'v' ist jetzt auch das Einlernen von Farben erlaubt. Dies macht aber nur Sinn, wenn man **SHAPE MODE** gleich **BLOCK** oder **CYLINDER** gewählt hat.

Grund:

u' und v' haben einen Wertebereich von ca. 0 bis 0.6.

L\* hat aber einen Wertebereich von -16 bis 100.

Im **SPHERE** Modus wäre also L\* total überbewertet.

Im **BLOCK** und **CYLINDER** Modus kann man die L\* Toleranz separat einstellen und beeinflusst somit **u'** und **v'** nicht.

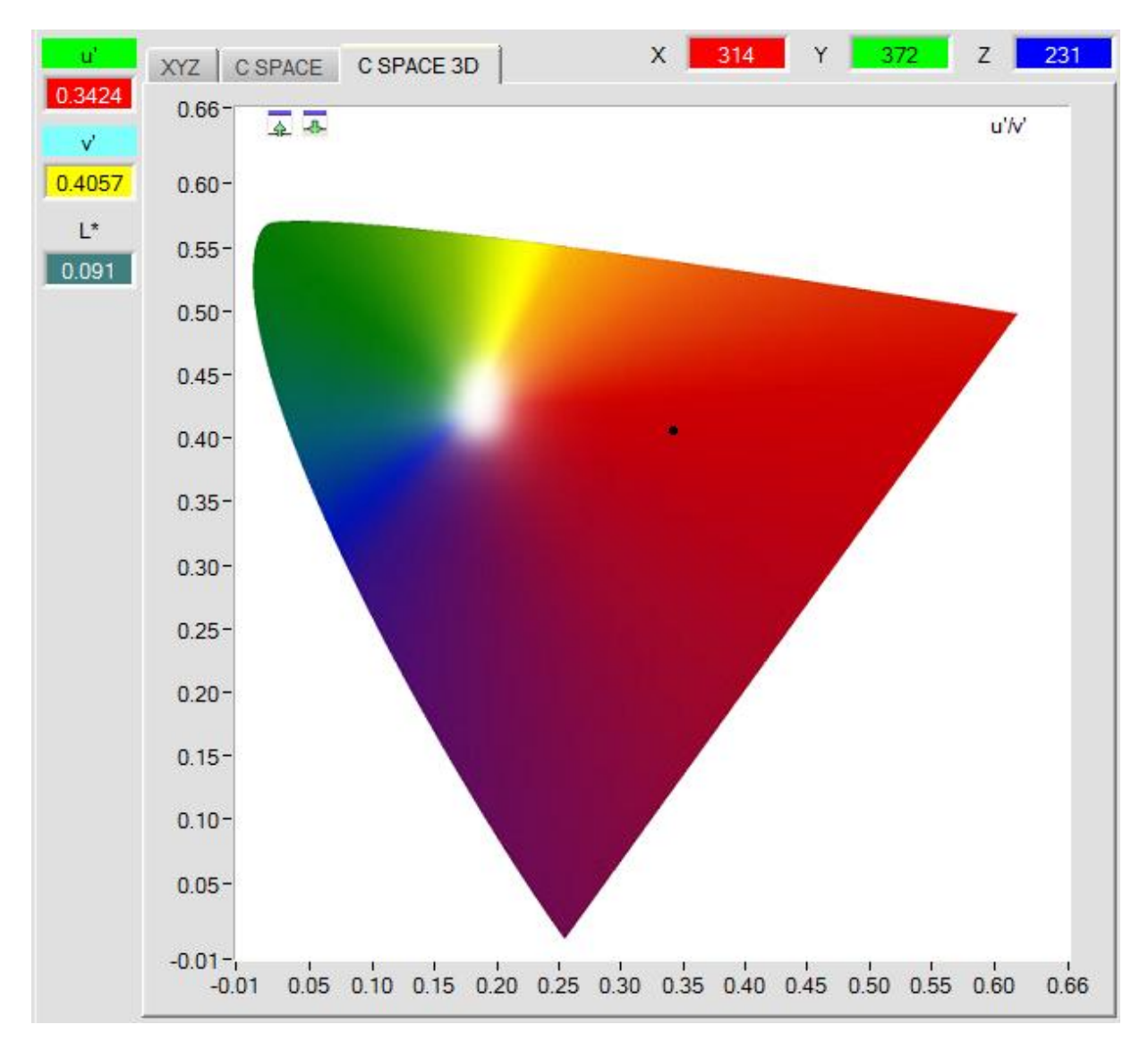